# EE482/682: DSP APPLICATIONS CH1 INTRODUCTION TO REAL-TIME DSP

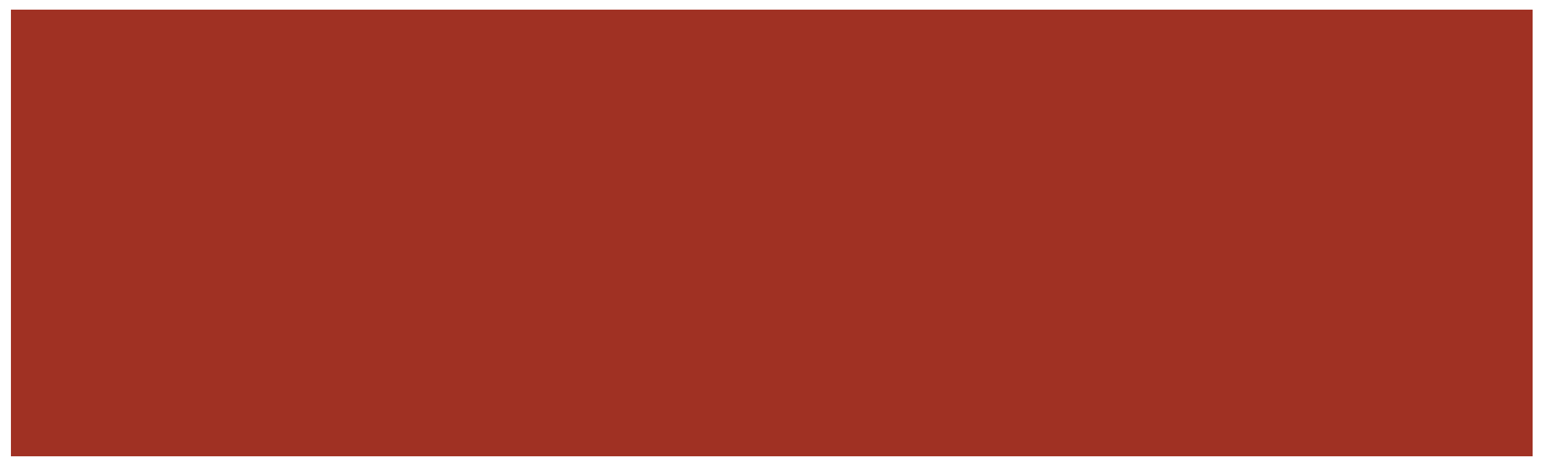

#### OUTLINE

- ■Intro to DSP
- Real-time DSP system components
- Matlab primer

#### SIGNALS

- Continuous-time (CT or analog)
	- Everyday signals from nature
	- Defined continuously in "time" at all time instances
	- **Infinite amplitude value resolution**
	- Can be processed using analog electronics (active and passive circuit elements)
- Discrete-time (DT)
	- Only defined on particular set of "time" instances
	- Sequence of numbers with continuous value range
	- Used for theoretical study and mathematical convenience
- Digital
	- Both discrete "time" and discrete amplitude values
	- **Processed with computers and DSP chips**

#### WHAT IS DSP?

Digital representation of signals (coding)

- Design and use of digital systems to
	- Analyze
	- Modify
	- Store
	- Transmit
	- Extract information

## DSP ADVANTAGES

- Flexibility
	- Software implementation for upgrades, multiple tasks, etc.
- Reproducibility
	- Easier to repeat implementation, to store and transfer digital signals
- Reliability
	- DSP hardware design is quite robust due in modern computation age
- Complexity
	- Can implement sophisticated tasks on specialized hardware
- Cost
	- Moore's Law for semiconductors, software development cycle and powerful packages (e.g. Matlab, Python)

### DSP DISADVANTAGES

- Unnatural
	- Our everyday signals come from analog processes

- Physical limitations
	- Bandwidth of DSP system limited by sampling rate, aliasing
- Numerical effects
	- Limited precision and dynamic range, quantization and arithmetic errors

### REAL-TIME DSP SYSTEMS

- Non-real-time
	- Signals that are stored in digital form
	- Not necessarily for current or real-time data
- Real-time
	- Demands design to ensure tasks are completed within a given timeframe
	- Typically expect this to be related to the current time
- Emphasis on real-time in this class
	- Fun processing streaming data
	- See bandwidth processing time relationship in Section 1.3.4
		- Faster processing means less available bandwidth

### REAL DSP SYSTEM

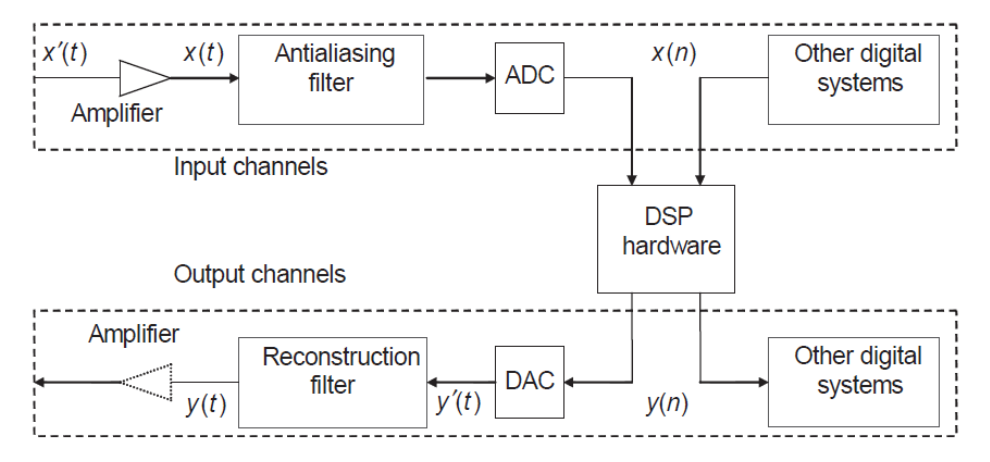

Figure 1.1 Basic functional block diagram of a real-time DSP system

- CT Analog signal
	- $x(t)$   $t \in \mathbb{R}$
- DT/digital signal
	- $x(n)$   $n \in \mathbb{Z}$
- ADC analog to digital conversion
- DAC digital to analog conversion
- Analog signals are converted to electrical by a transducer
	- E.g. Microphone
- **Amplifier** 
	- Gain selected to match ADC
	- Often need auto gain control (e.g. white balance)
- Antialiasing filter
	- Deal with finite bandwidth of digital system
- Reconstruction filter
	- Interpolation between digital and analog signal

#### ADC – SAMPLING

#### A/D converter

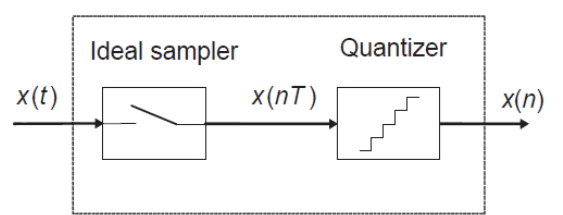

Figure 1.2 Block diagram of an ADC

- Sampling
	- $x[n] = x(nT)$ 
		- $\blacksquare$   $T$  sampling period
	- Analog signal value extracted at fixed uniformly spaced times
- Shannon's sampling theorem
	- $f_s = \frac{1}{T}$  $\frac{1}{T} > 2f_M$
	- Sampling frequency must be twice the bandwidth to avoid aliasing
	- Nyquist rate  $f_n = 2f_M$

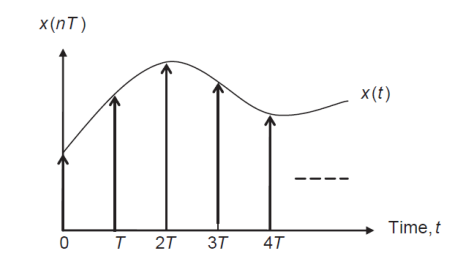

Figure 1.3 Sampling of analog signal  $x(t)$  and the corresponding discrete-time signal  $x(nT)$ 

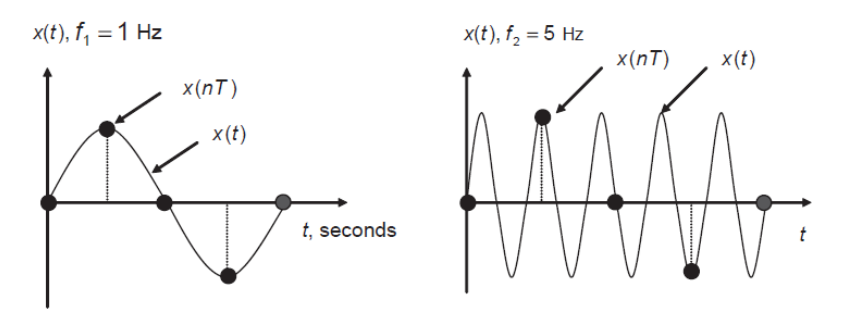

(a) Original analog waveforms and digital samples for  $f_1 = 1$  Hz and  $f_2 = 5$  Hz.

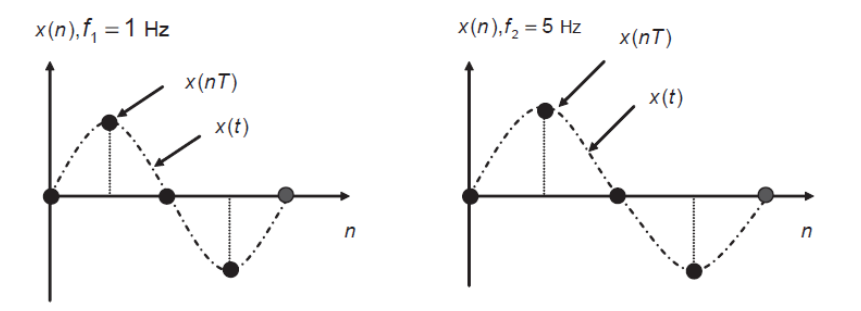

(b) Digital samples of  $f_1 = 1$  Hz and  $f_2 = 5$  Hz and the reconstructed waveforms.

Figure 1.4 Example of the aliasing phenomenon

## ADC - QUANTIZATION

- **Quantization** 
	- Amplitude value is represented by one of  $2^B$  binary levels
	- Rounding set value to closest quantization level
	- Truncation replaces by value below it (chop bits)
- Quantization error/noise
	- Difference between quantized value and original value
	- Appears as random noise at output of converter
	- Signal-to-quantization-noise ration(QNR)
		- $SQNR \approx 6B$  dB

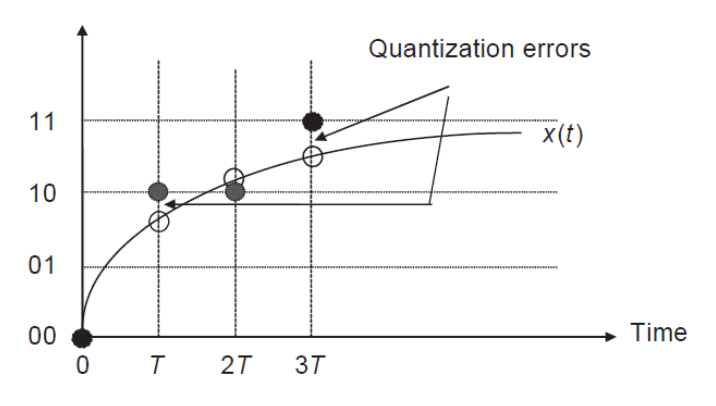

**Quantization level** 

Figure 1.5 Digital samples using 2-bit quantizer

#### SMOOTHING FILTERS

- DACs are zero-order-hold
	- Keep fixed sample value until next sample
- $\blacksquare$  Smoothing with low pass (LP) filter is done to remove high frequency components of "staircase"
	- LP filter in reconstruction block

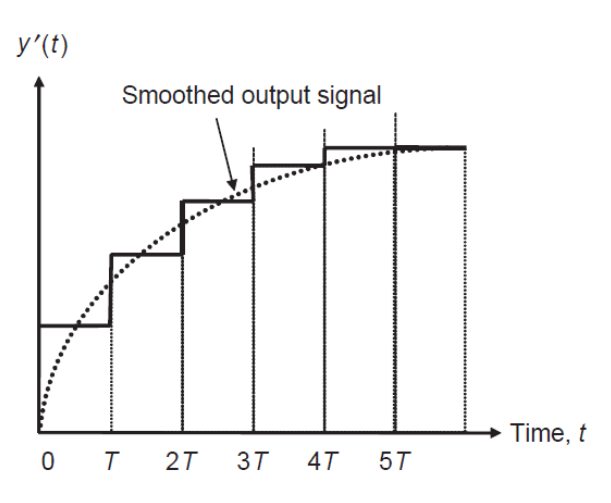

Figure 1.6 Staircase waveform generated by DAC and the smoothed signal

- See the web for many tutorials and help
	- <https://matlabacademy.mathworks.com/>
- Matlab has very good in program help ■ Use the help.m and doc.m commands
- Go through tutorials
	- **Signal processing**
	- **Image processing**

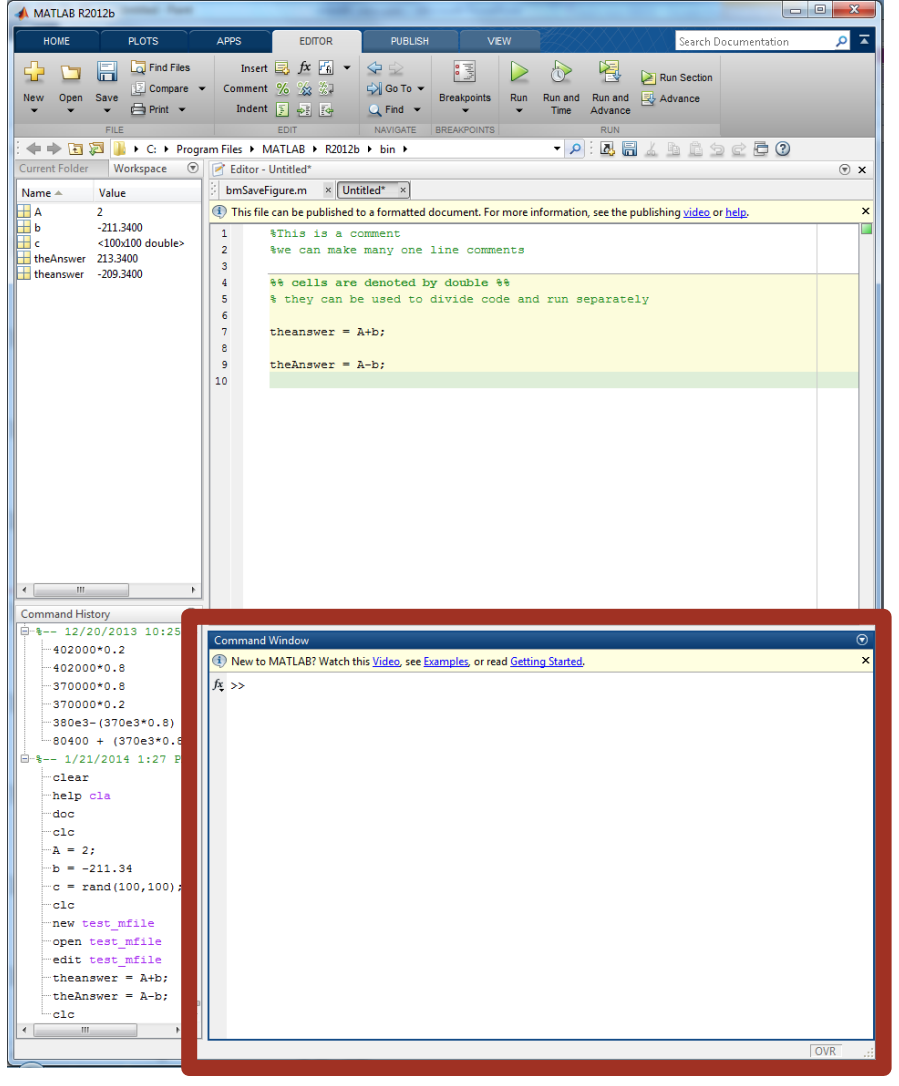

#### [Command Window](https://www.mathworks.com/help/matlab/ref/commandwindow.html)

- $\blacksquare$  Interactive interpreted area
- The calculator space

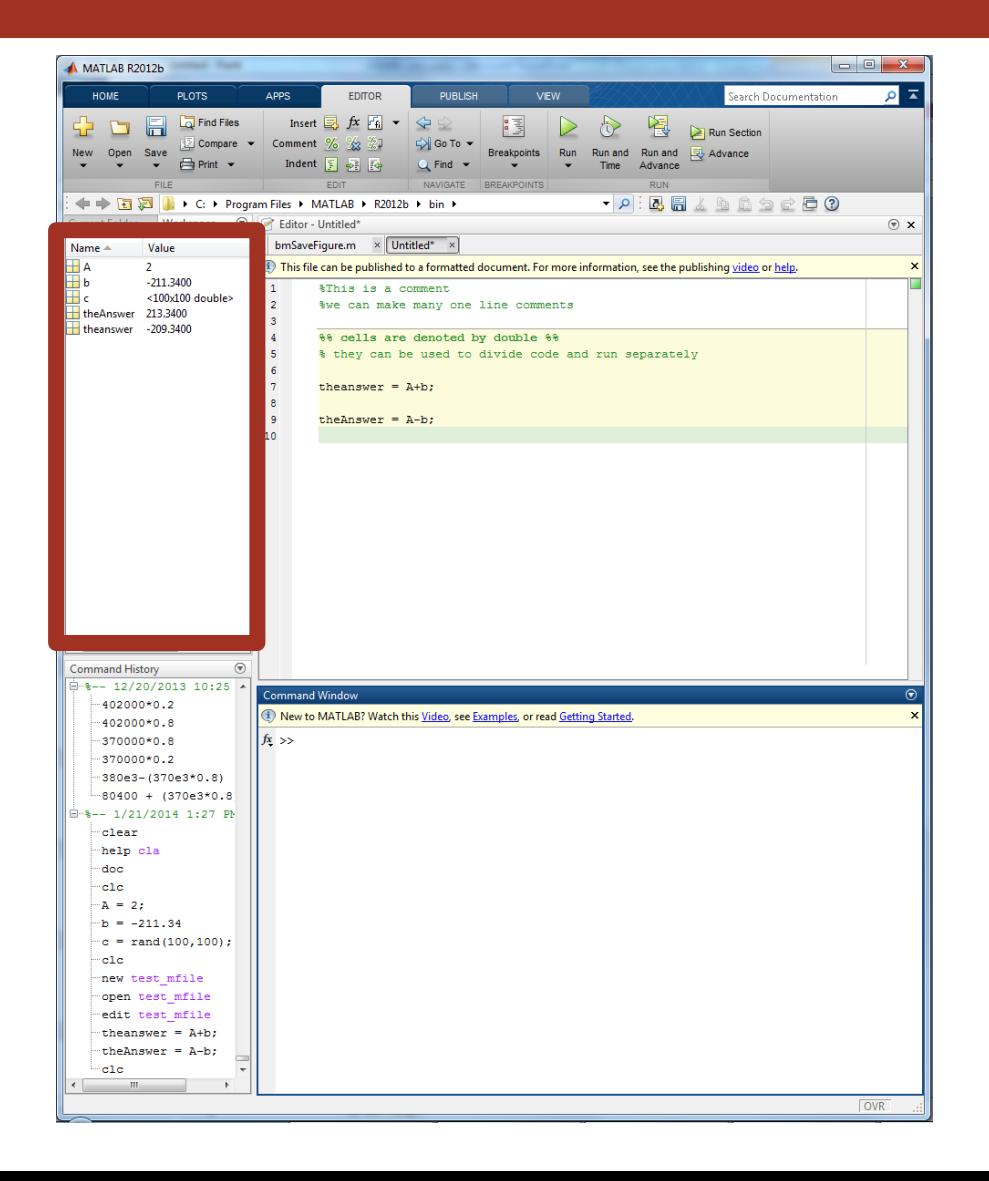

#### **[Workspace](https://www.mathworks.com/help/matlab/ref/workspace.html)**

- Lists all variables in memory
	- All Are currently available

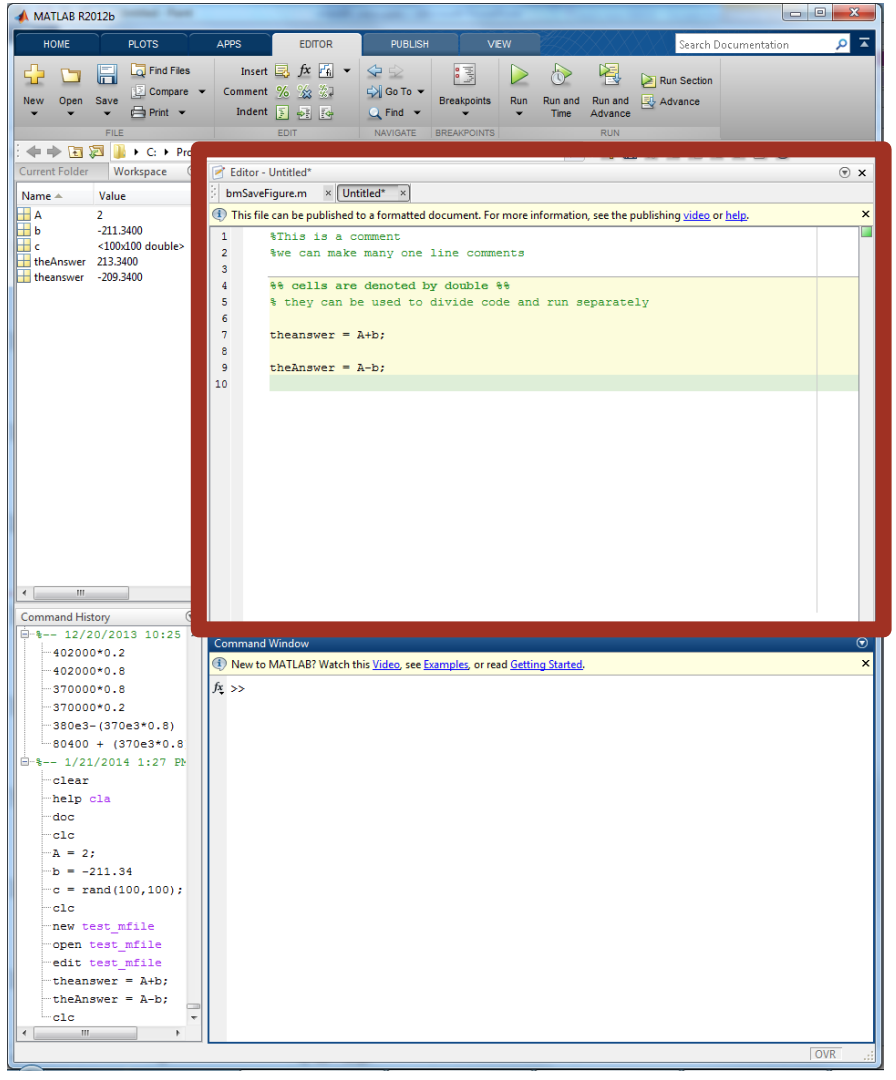

**[Editor](https://www.mathworks.com/help/matlab/ref/edit.html)** 

- Build script files (m-files)
- What makes Matlab so much more than a calculator

■ [M-files](https://www.tutorialspoint.com/matlab/matlab_m_files.htm)

- Learn to write these, it will make your life much easier
- Provides ability to document and re-run code quickly
- Must submit for class assignments

• Note:

- ; suppresses command window output
- $\blacksquare$  % is comment character

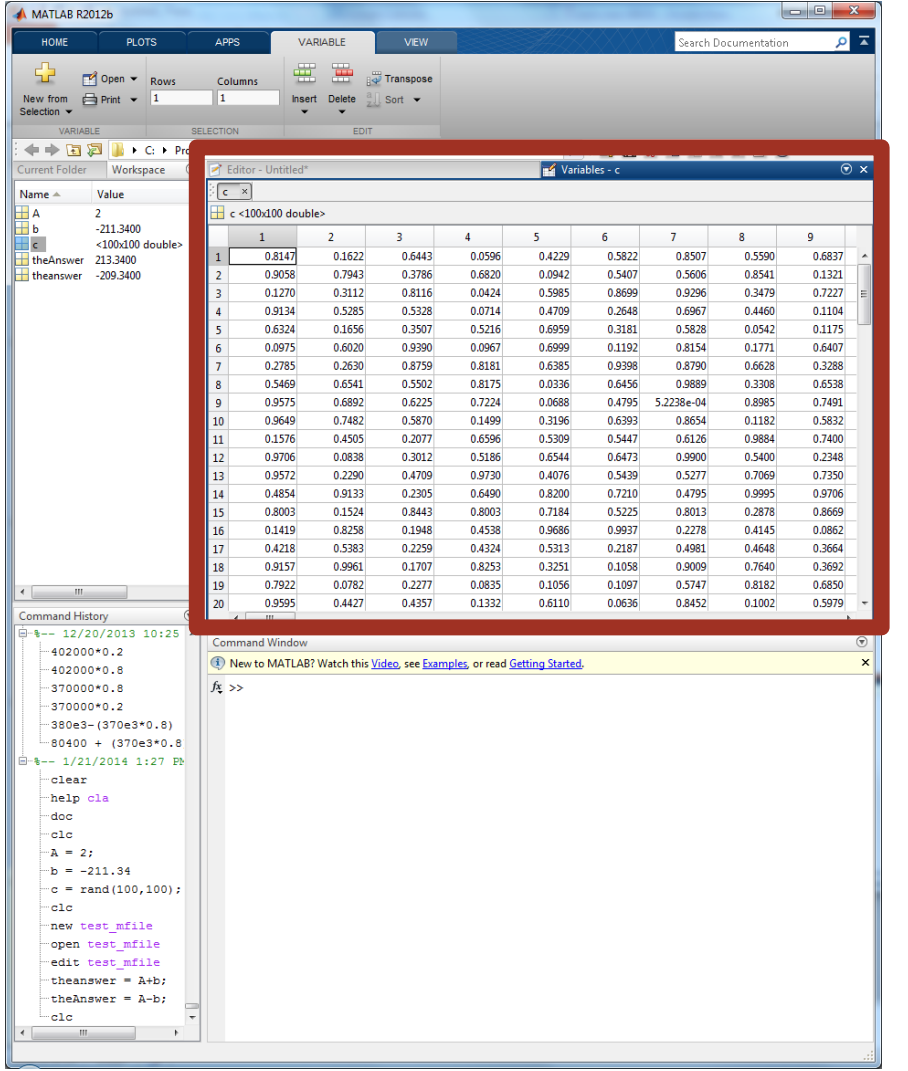

#### ■ Variables

 Quick way to read contents of your workspace variables

- Useful for debugging
	- **There is a [debugger](https://www.mathworks.com/help/matlab/matlab_prog/debugging-process-and-features.html) in Matlab!** 
		- $\blacksquare$  Use the keyboard shortcuts (F5 run, shift-F5 stop, F10 step, F11 step-in)
	- $\blacksquare$  Must write m-files to utilize this
- $\bullet$  Ctrl+c to kill running code

#### PYTHON

If you aren't familiar with Matlab (and even if you are), it is highly recommended to use Python

- **Figure 5 Free and lots of tutorials and support online**
- $\blacksquare$  In heavy use for  $ML/AI$
- $\blacksquare$  <br> We will not teach it in class so you'll have to look online for resources
	- Use Python virtual environments ([venv\)](https://docs.python.org/3/library/venv.html) or [Anaconda/Miniconda](https://docs.conda.io/projects/conda/en/latest/user-guide/install/index.html)
	- Use a notebook like [Juptyer](https://jupyter.org/) or [Google Colab](https://colab.research.google.com/) to have an interactive interface